## **Практическая работа**

#### **Тема: Основные понятия электронной таблицы**

#### **Цели работы:**

- 1. познакомиться с электронными таблицами для автоматизации расчетов;
- 2. приобрести навыки по заполнению, редактированию и форматированию таблиц.

## **I. Теоретическая часть**

Для представления данных в удобном виде используют таблицы. Класс программ, используемых, для обработки данных называется *электронными таблицами.*

Документ *Excel* называется *рабочей книгой.* Рабочая книга представляет собой набор *рабочих листов,* каждый из которых имеет табличную структуру и может содержать одну или несколько таблиц. Рабочий лист состоит из *строк* и *столбцов.* Столбцы озаглавлены прописными латинскими буквами. Строки последовательно нумеруются цифрами. На пересечении столбцов и строк образуются *ячейки* таблицы. Каждая ячейка имеет имя, составленное из имени столбца и номера строки: М23, А1, D8. Имя ячейки определяет ее *адрес в таблице*.

Одна из ячеек всегда является *текущей или активной* и выделяется *рамкой текущей ячейки.* Эта рамка в программе *Excel* играет роль курсора. Операции ввода и редактирования всегда производятся в активной ячейке. *Блоком (диапазоном)* таблицы называют любую прямоугольную область – B2:В5.

Отдельная ячейка может содержать данные, относящиеся к одному из трех типов: *текст, число* или *формула,* — а также оставаться пустой. Ввод формулы всегда начинается с символа «=» (знака равенства), а заканчивается нажатием Enter. Адреса ячеек используются при записи формул, определяющих взаимосвязь между значениями, расположенными в разных ячейках.

Правила записи в формулах:

1. в первую очередь операции выполняются в скобках; затем возведение в степень (^); затем умножение (\*) или деление (/); и в последнюю очередь – сложение (+) или вычитание (-);

2. формула пишется в строку;

3. операции одинакового старшинства выполняются в порядке записи слева направо.

В правом нижнем углу рамки текущей ячейки имеется черный квадратик — *маркер автозаполнения.* При наведении на него указатель мыши (он обычно имеет вид толстого белого креста) приобретает форму тонкого черного крестика. Перетаскивание маркера автозаполнения рассматривается как операция «размножения» содержимого ячейки в горизонтальном или вертикальном направлении.

Если ячейка содержит число (в том числе дату, денежную сумму), то при перетаски-

вании маркера автозаполнения происходит копирование ячеек или их заполнение арифметической прогрессией.

# Основное свойство электронной таблицы: изменение числового значения в ячейке приводит к мгновенному пересчету формул, содержащих имя этой ячейки.

#### $II.$ Практическая часть

Постановка задачи: заведующий хозрасчетной больницей должен составить штатное расписание, т. е. определить, сколько сотрудников, на каких должностях и с каким окладом он должен принять на работу. Общий месячный фонд зарплаты составляет \$10 000.

Построим модель решения этой задачи.

Поясним, что является исходными данными. Казалось бы, ничего не дано, кроме обшего фонда заработной платы. Однако заведующему больницей известно больше: он знает, что для нормальной работы больницы нужно 5-7 санитарок, 8-10 медсестер, 10-12 врачей, 1 заведующий аптекой, 3 заведующих отделениями, 1 главный врач, 1 заведующий хозяйством, 1 заведующий больницей. На некоторых должностях число людей может меняться. Например, зная, что найти санитарок трудно, руководитель может принять решение о сокращении числа санитарок, чтобы увеличить оклад каждой из них.

Итак, заведующий принимает следующую модель задачи. За основу берется оклад санитарки, а все остальные вычисляются исходя из него: во столько-то раз или на столько-то больше. Говоря математическим языком, каждый оклад является линейной функцией от оклада санитарки: А·С+В, где С - оклад санитарки; А и В - коэффициенты, которые для каждой должности определяются решением совета трудового коллектива.

Допустим, совет решил, что:

**медсестра** должна получать в 1,5 раза больше санитарки  $(A=1,5, B=0)$ ; врач - в 3 раза больше санитарки (В=О, А=3); заведующий отделением - на \$30 больше, чем врач (A=3, B=30); заведующий аптекой - в 2 раза больше санитарки (А=2, В=0); заведующий хозяйством - на \$40 больше медсестры (A=1.5, B=40); главный врач - в 4 раза больше санитарки (А=4, В=0); заведующий больницей - на \$20 больше главного врача (А=4, В=20).

Итак, ясно, что решить такую задачу вручную очень сложно. Но можно при помощи электронной таблицы путем подбора. Взяв первоначально какие-либо приемлемые значения неизвестных, подсчитаем сумму. Если эта сумма равна фонду заработной платы, то нам повезло. Если фонд заработной платы превышен, то можно снизить оклад санитарки либо отказаться от услуг какого-либо работника и т. д.

1. Введем исходные данные, согласно рис.1. Добавьте другие должности на ваше

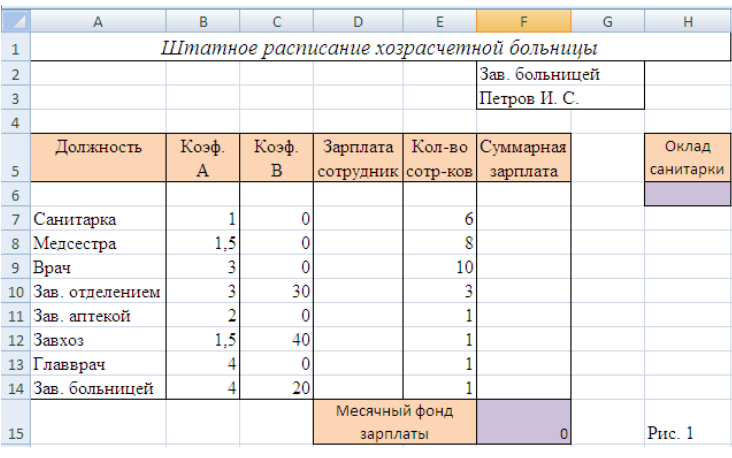

усмотрение.

2. В ячейку Нб занесите оклад санитарки.

3. В столбце D подсчитаем заработную плату для каждой должности по формуле А⋅С+В. Для этого в ячейку D7 введем формулу:  $= B7*\$H\$6+C7$ . Причем имена ячеек нужно не про-

писывать вручную с клавиатуры, а указывать при помощи ЛКМ. С помощью маркера автозаполнения содержимое ячейки D7 распространим на диапазон ячеек D7:D14.

4. В столбце F вычислите заработную плату всех сотрудников данной должности, введя в ячейку F7 формулу: = D7\*E7 и также распространим эту формулу на F7:F14.

5.В ячейке F15 найдем сумму элементов диапазона F7:F14, введя формулу =CУММ(F7:F14) и это даст суммарный фонд заработной платы.

6. Если расчетный фонд заработной платы не равен заданному, то внесите изменения в оклад санитарки или меняйте количество сотрудников в пределах штатного расписания, или меняйте коэффициенты - до тех пор, пока сумма не будет равна заданному фонду.

7. Переименуйте Лист1 в ПР1 1

8. Сохраните файл под именем Работа в Excel Фамилия.xlsx

#### III. После выполнения данной практической работы оформите отчет, ответив на следующие вопросы:

- $1)$ Постановка задачи: Составить штатное расписание (учреждение выбирать в соответствии со своим вариантом) путем построения электронной таблицы, т. е. определить, сколько сотрудников, на каких должностях и с каким окладом должны принять на работу. Общий месячный фонд зарплаты составляет \$10 000.
- $(2)$ В отчёте описать ход работы, при описании задачи в отчете необходимо отвечать на вопросы: в какую ячейку, для чего и какую формулу вы вводите; на какой диапазон эту формулу распространяете.
- Сохранить полученные результаты в файл Работа в Excel Фамилия.xlsx на Листе2.  $3)$ Переименуйте Лист2 в ПР1 2.
- Отправить файл Работа в Excel Фамилия.xlsx и отчёт преподавателю на электронную  $4)$ почту для проверки.

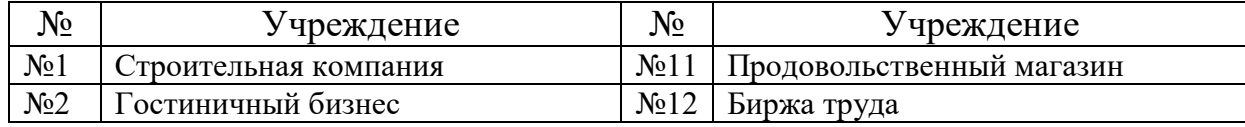

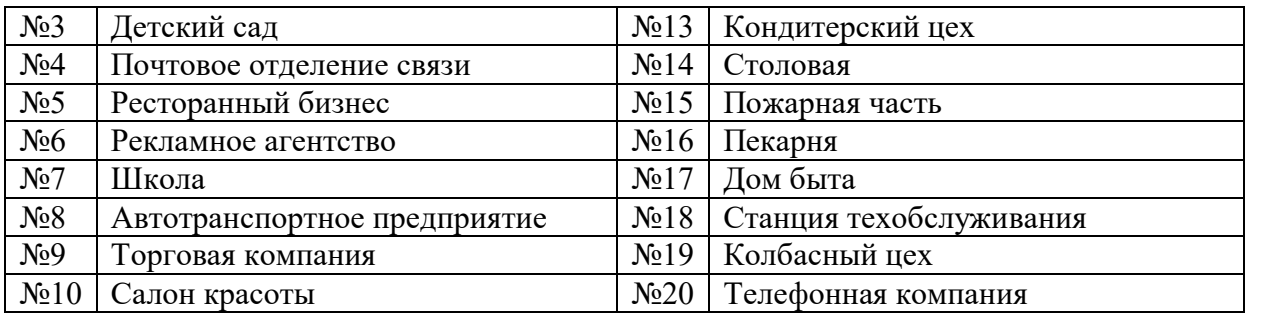